# **Anleitung Umweltatlas Bayern**

Link:

**<https://www.lfu.bayern.de/umweltdaten/kartendienste/umweltatlas/index.htm>**

Unten auf dieser Seite finden Sie eine Auswahl an Fachthemen:

#### Der UmweltAtlas Bayern bietet Karten und Fachdaten zu folgenden Themenbereichen:

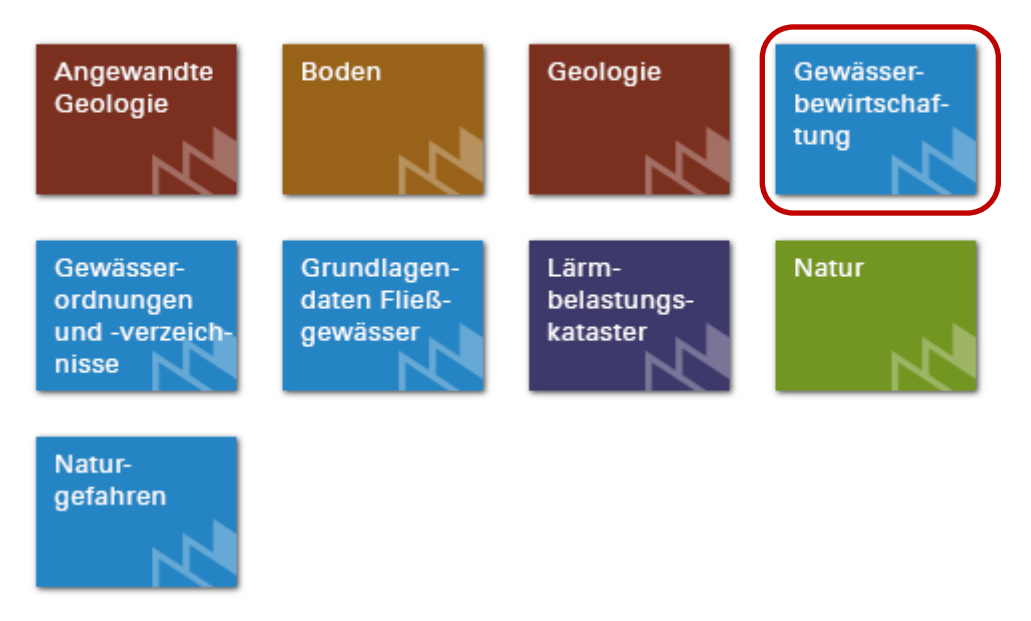

Wählen Sie den umrandeten Punkt "Gewässerbewirtschaftung" aus.

Es öffnet sich ein neues Fenster.

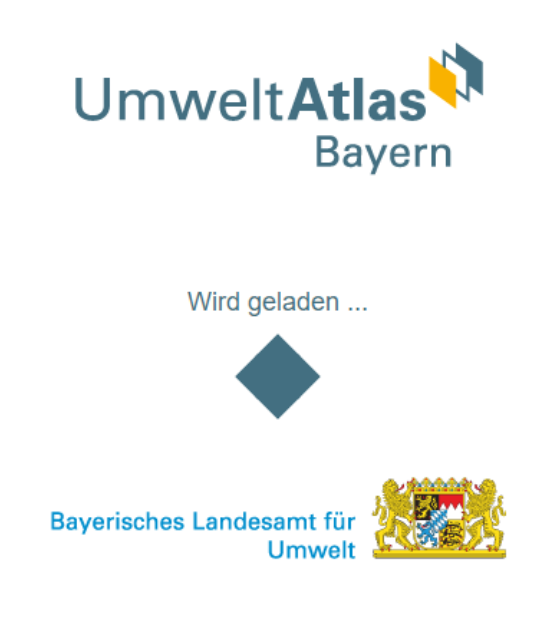

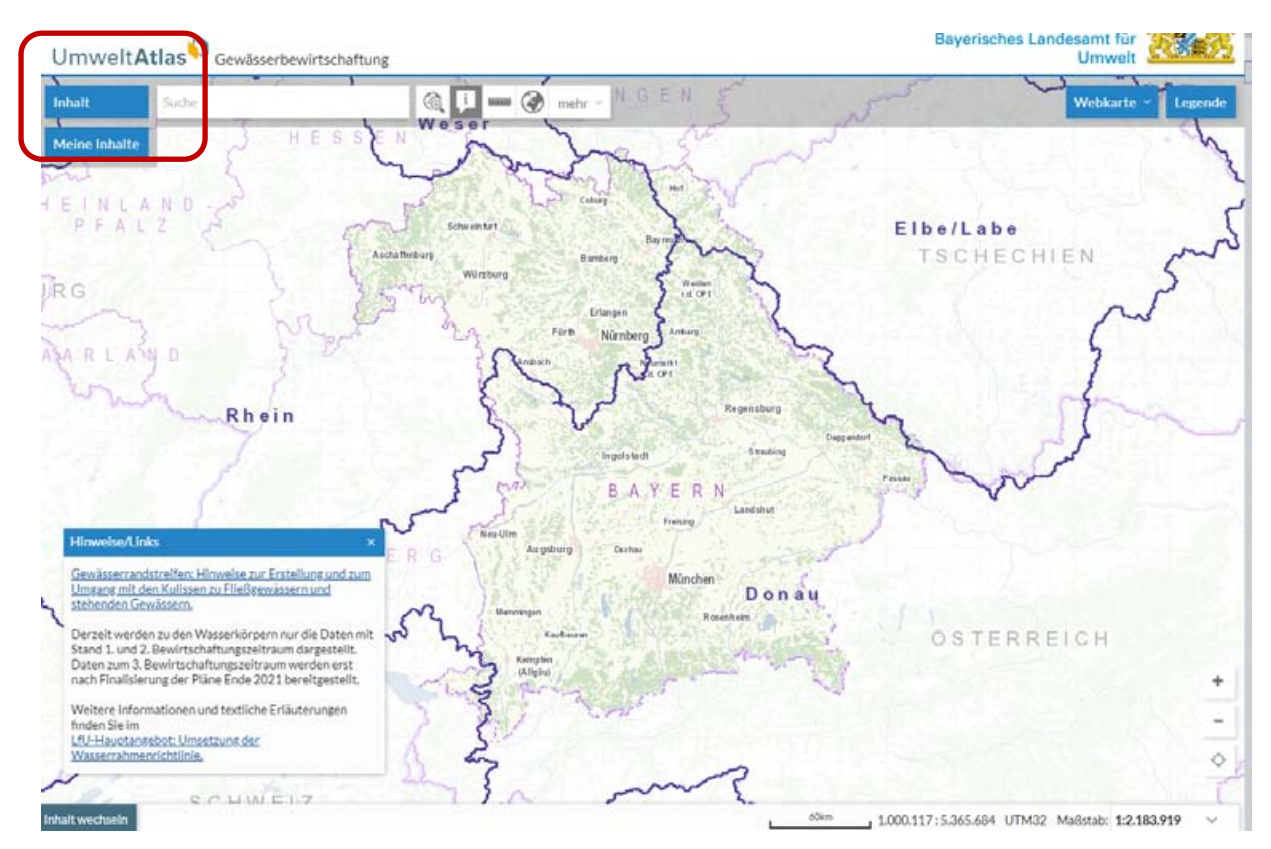

Links oben können Sie über Inhalt verschiedene Bereiche auswählen. Klick auf das kleine Dreieck vor einem Bereich, z.B. Fließgewässer, zeigt weitere Inhalte dieser Rubrik an.

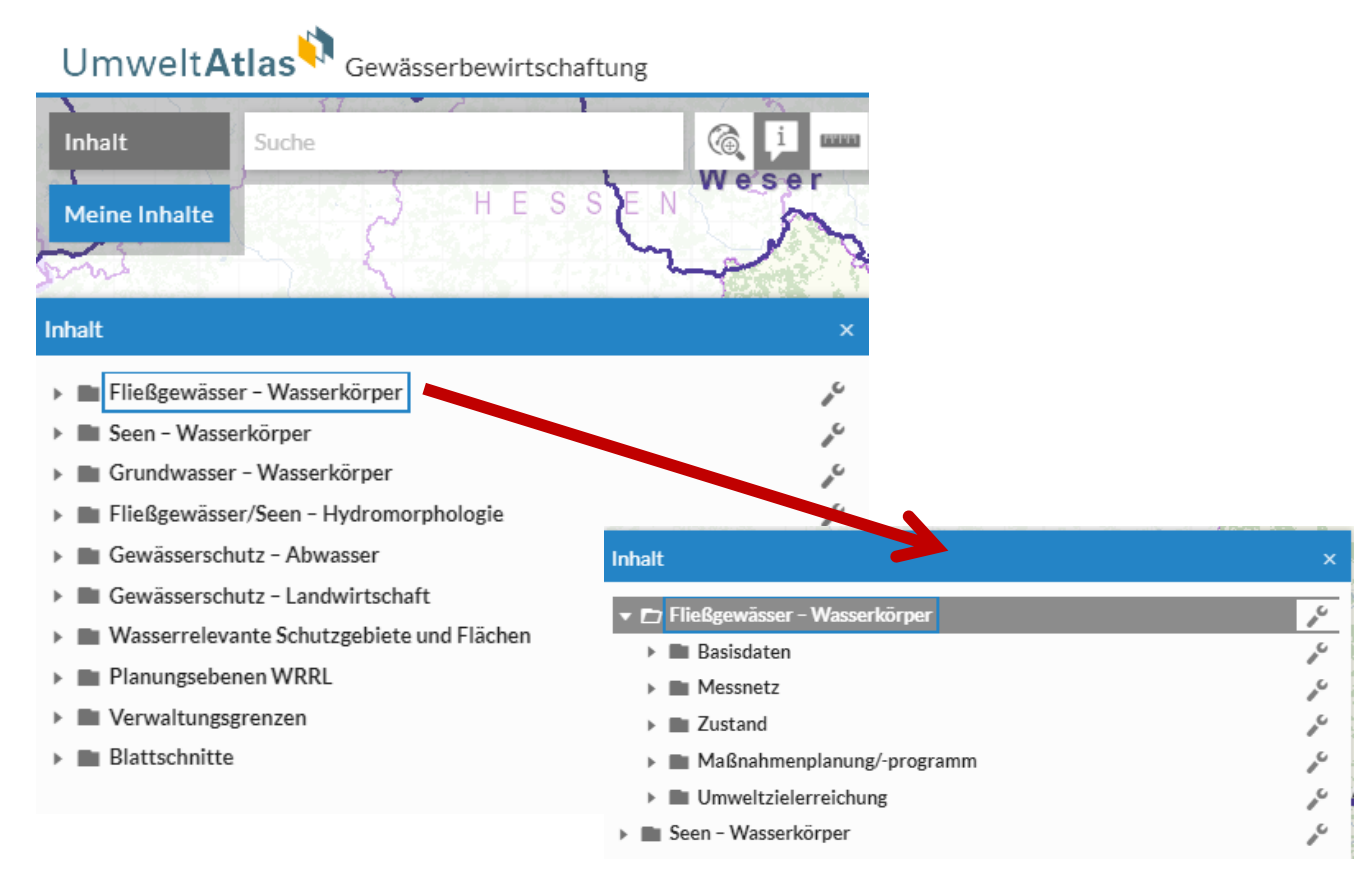

Durch Klick auf den Schraubenschlüssel wird der jeweilige Inhalt in der Karte angezeigt. Hier z.B. der Punkt Messnetz Flußwasserkörper.

In die Karte kann man mit der Maus reinzoomen und auf den gesuchten Ausschnitt verschieben. Über das Suchfeld kann man auch z.B. Ortschaften suchen um den Bereich schneller und direkter zu finden.

Rechts oben können Sie den Kartentyp auswählen, z.B. Webkarte (aktuell sichtbar) oder auch Luftbild.

Über Legende können Sie die Beschreibung der Symbole und Zeichen sowie ggf. Flächenmarkierungen zuordnen.

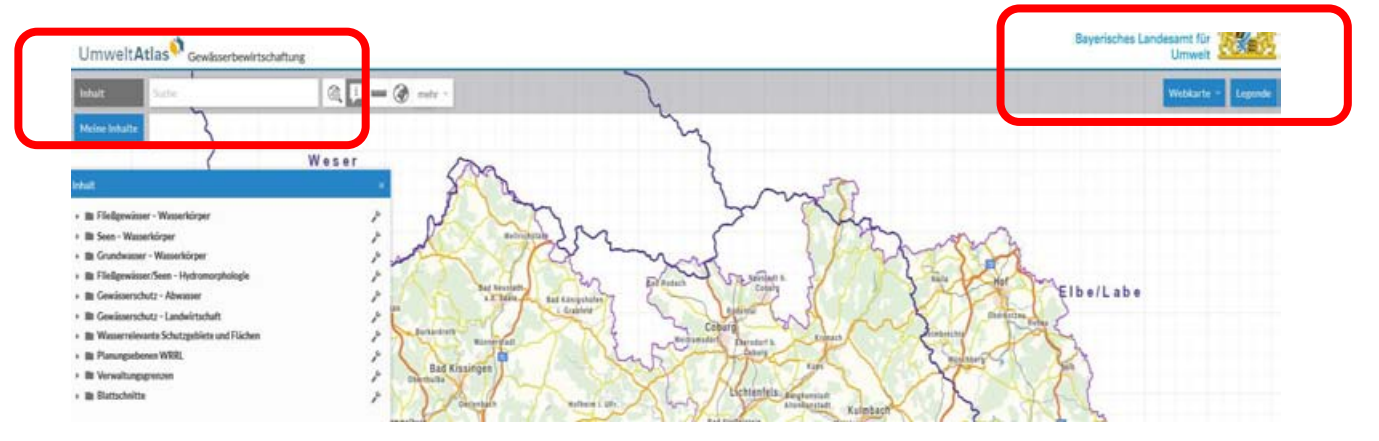

**Flusswasserkörper auswählen und Steckbrief finden:** 

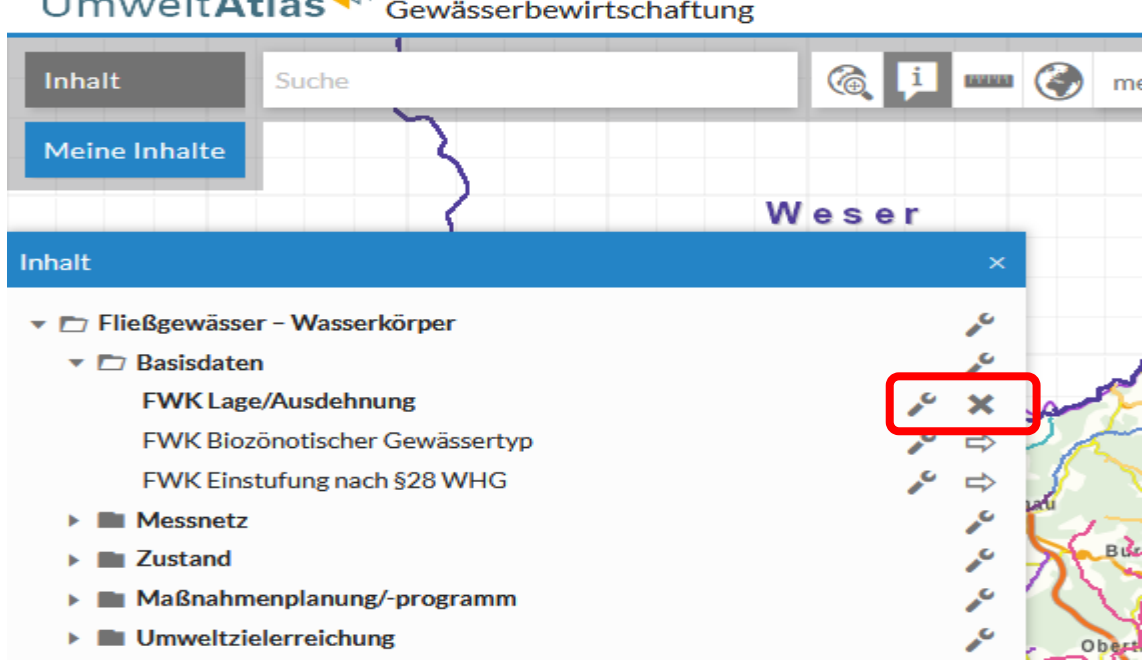

Wie auf dieser Abbildung Fließgewässer/Basisdaten/ FWK Lage/Ausdehnung anklicken. In Karte entsprechend hochzoomen bis man z. B den Fluss "Schondra" gut sieht. Dann **direkt** auf den Flusslauf klicken.

#### UmweltAtlas<sup>W</sup> Gewässerbewirtschaftung

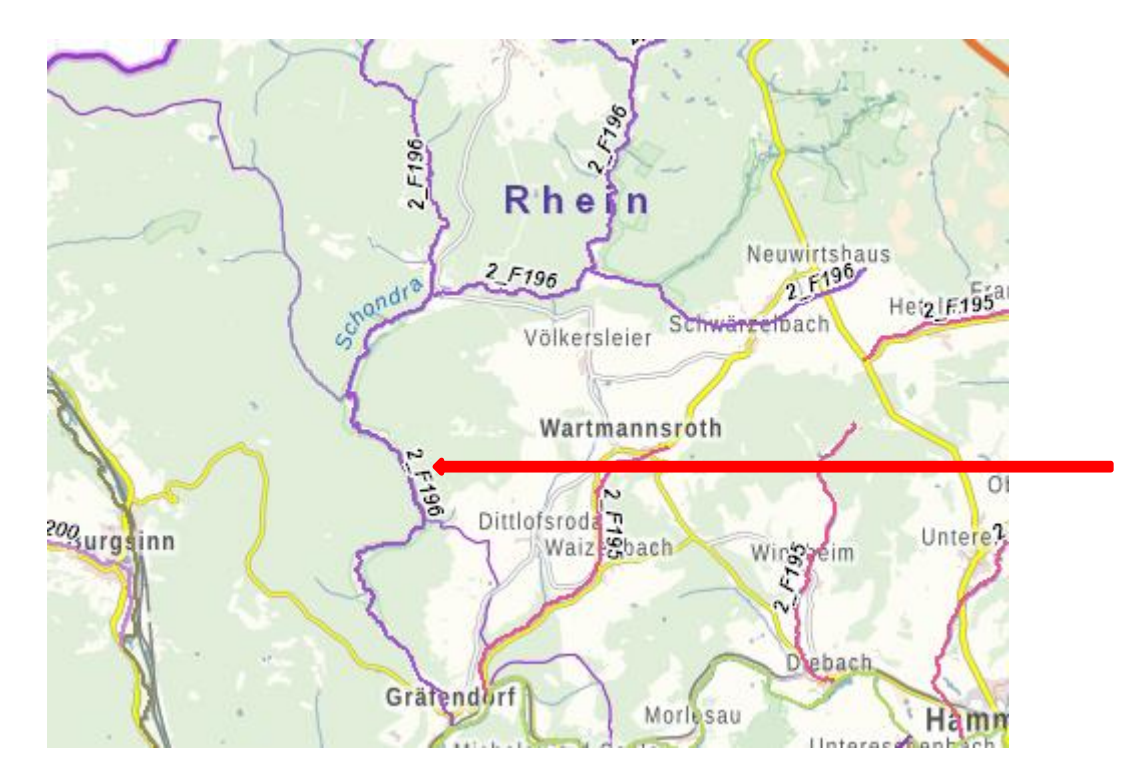

Neues Bild:

Flußwasserkörper wird rot und daneben oder darüber öffnet sich ein neues Fenster "Kurzinformation"

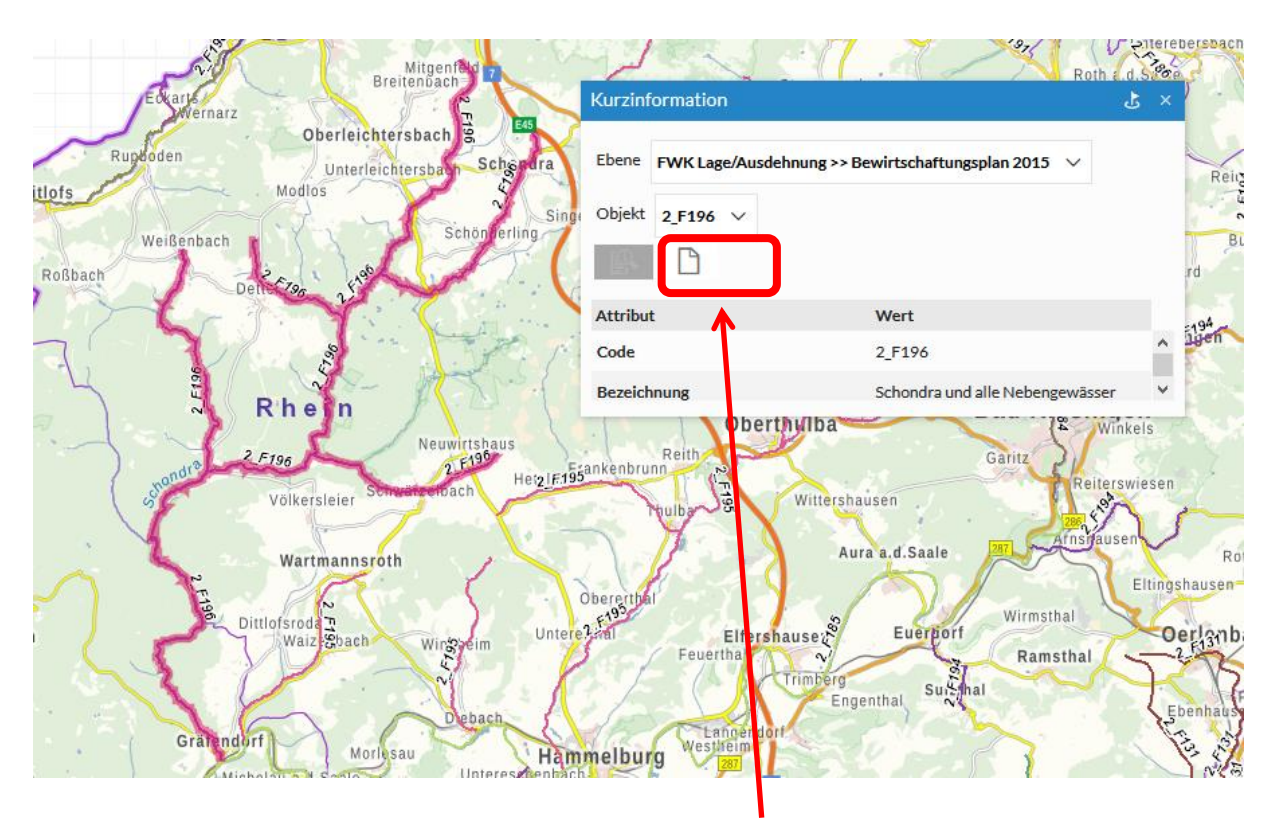

Der Steckbrief öffnet sich durch dem Klick auf das Blattzeichen.

Der Steckbrief öffnet sich:

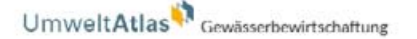

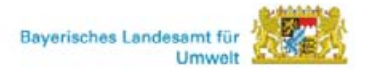

Wasserkörper-Steckbrief Flusswasserkörper (Bewirtschaftungszeitraum 2016-2021)

#### Flusswasserkörper (FWK)

Datenstand: 22.12.2015

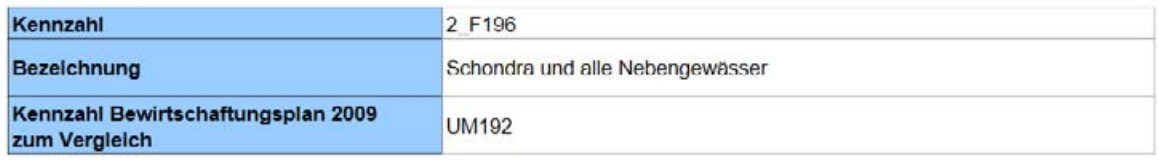

durch scrollen werden verschiedene Angaben sichtbar:

#### Ökologischer und chemischer Zustand

(Bewertung für den 2. Bewirtschaftungsplan: Datenstand Dezember 2015)

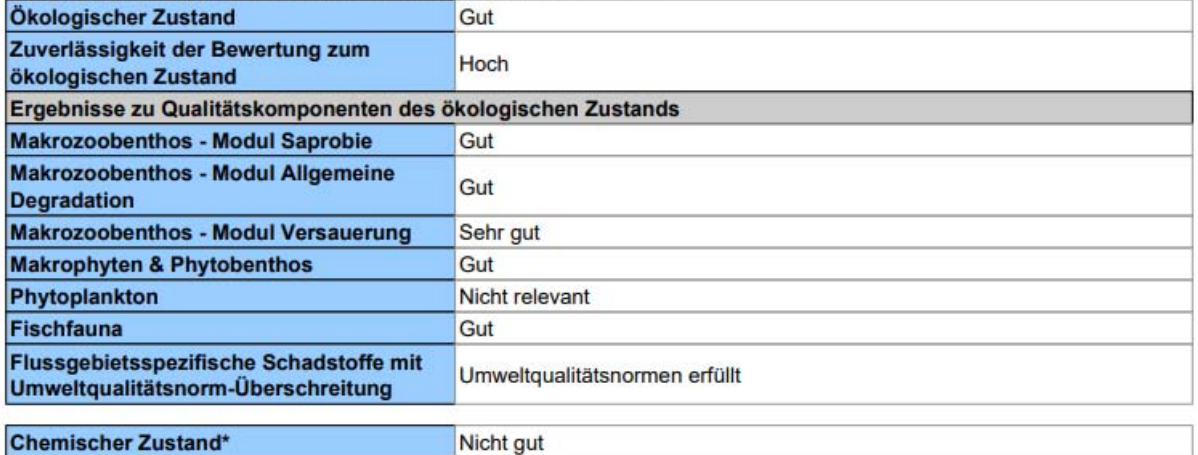

Die gesamte pdf – Datei kann abgespeichert werden.

Im Datenblatt finden Sie verschiedenste Angaben zum FWK. Hier ein Auszug von der Schondra zum ökologischen und chemischen Zustand.

### **Messstellen finden:**

# am besten alle vorangegangene **X** rückgängig machen.

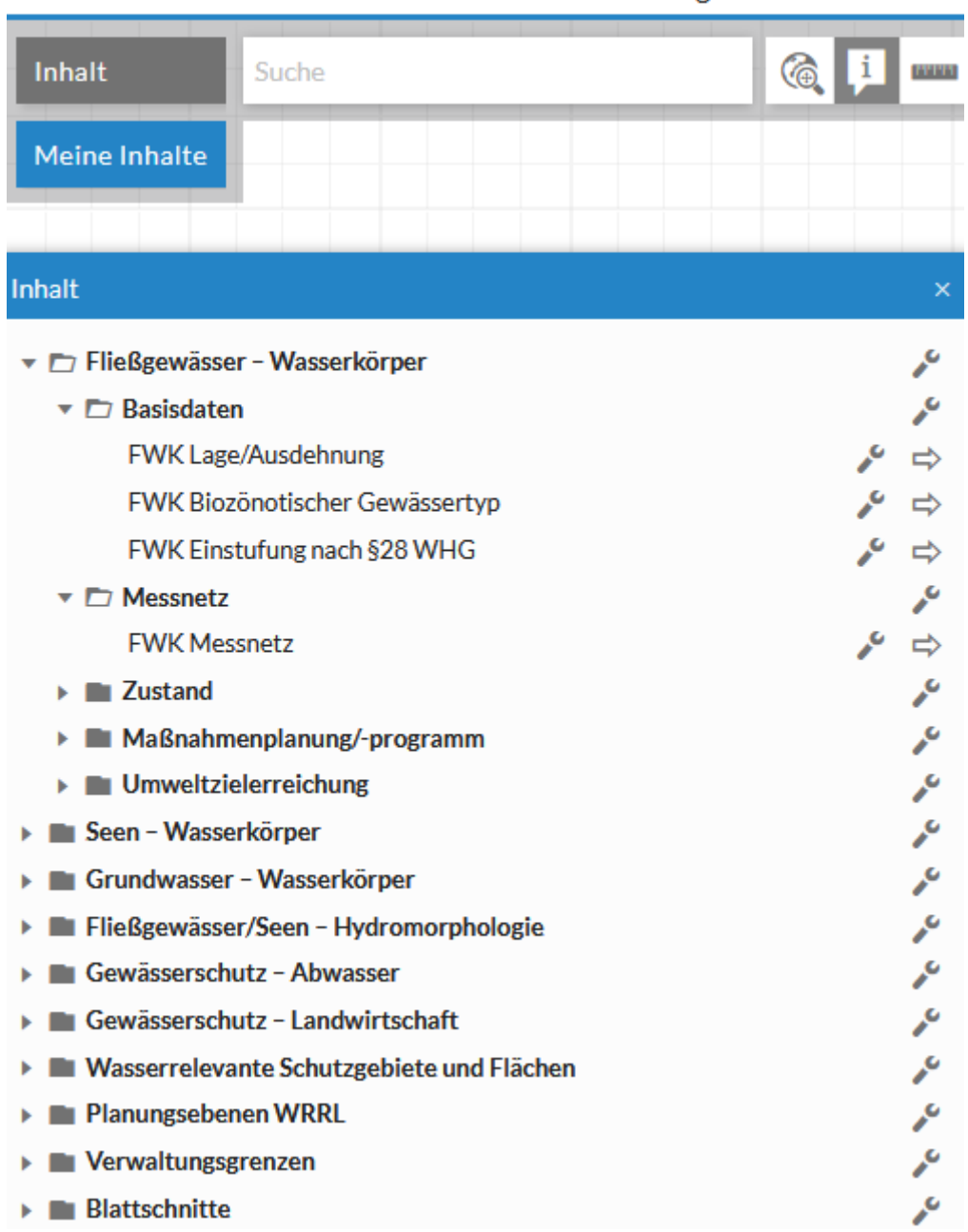

### Bei Fließgewässer-Wasserkörper/Messnetz/FWK Messnetz **X** setzen

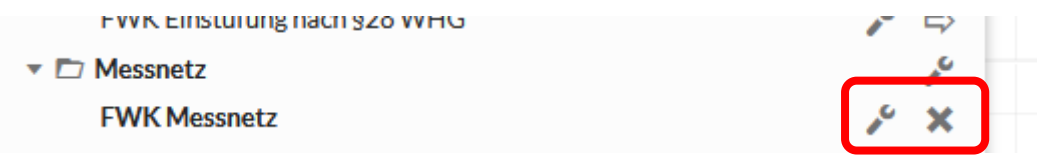

In der Karte sieht man Messpunkte:

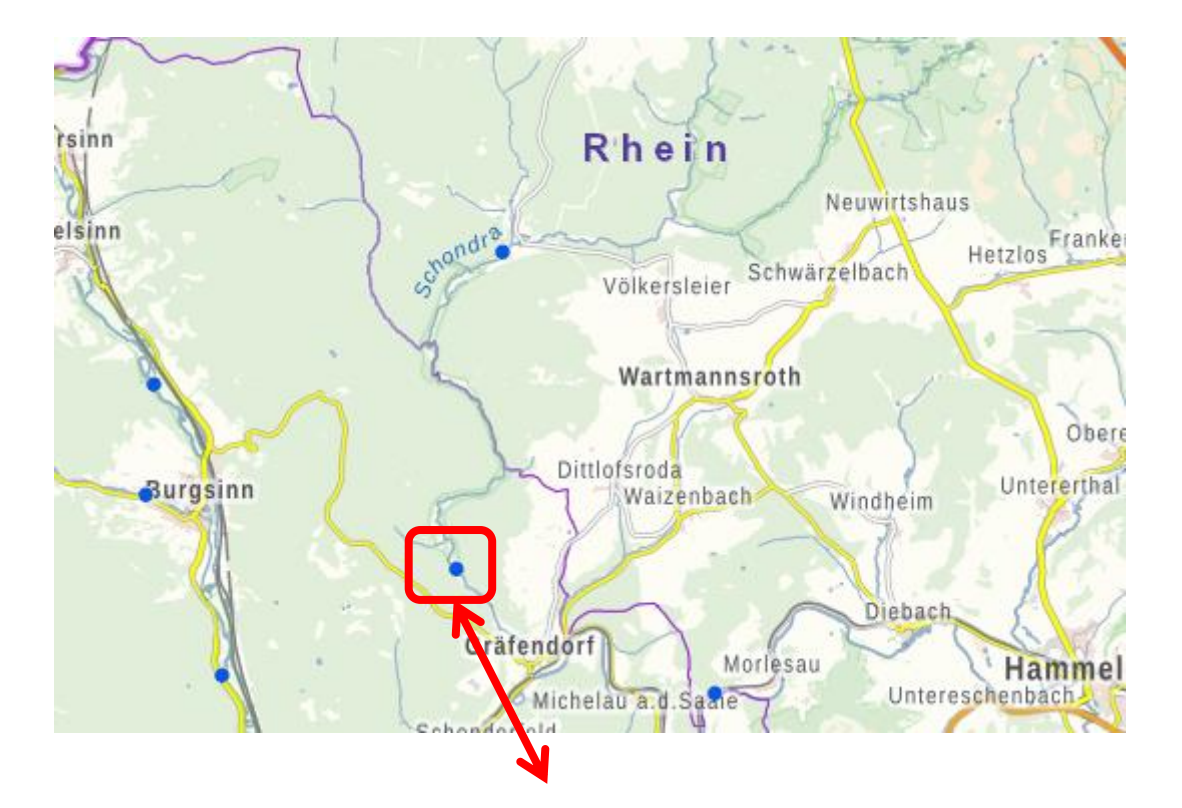

sowie Analyseergebnisse der Messstelle Schondra (2447200000) bei km 2,75 oh Wehr (oberhalb Wehr) kurz vor der Mündung in die Saale. Es sind die wichtigen Parameter zur Einstufung der Phosphatkulisse gekennzeichnet. Zugleich erkennt man, dass die Werte veraltet sind und aus dem letzten Bewertungszyklus der WRRL stammen.

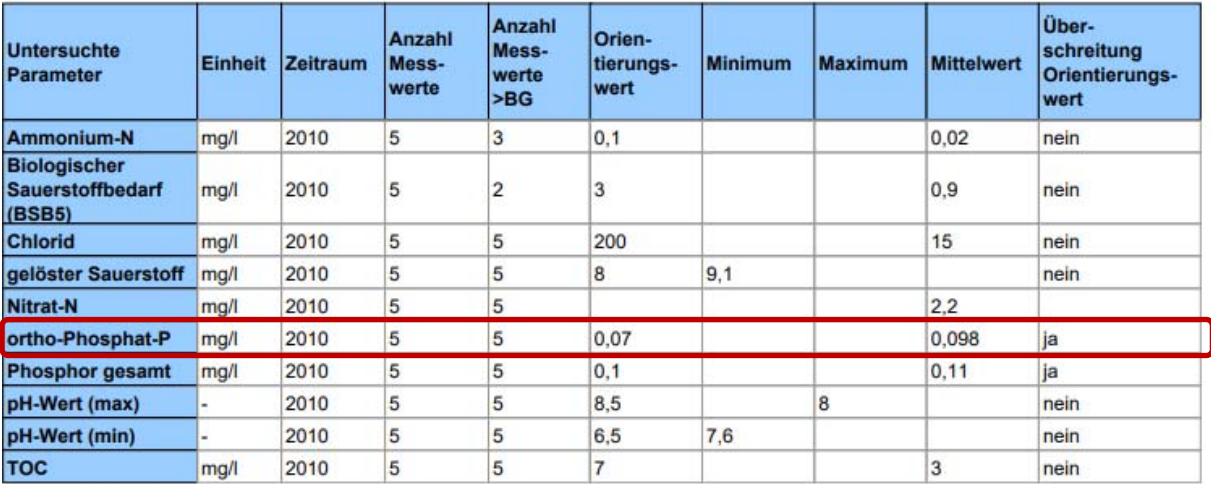

#### Bewertungsergebnis unterstützende chemische Komponenten

#### Kläranlagen finden Sie unter dem Inhalt "Gewässerschutz - Abwasser.

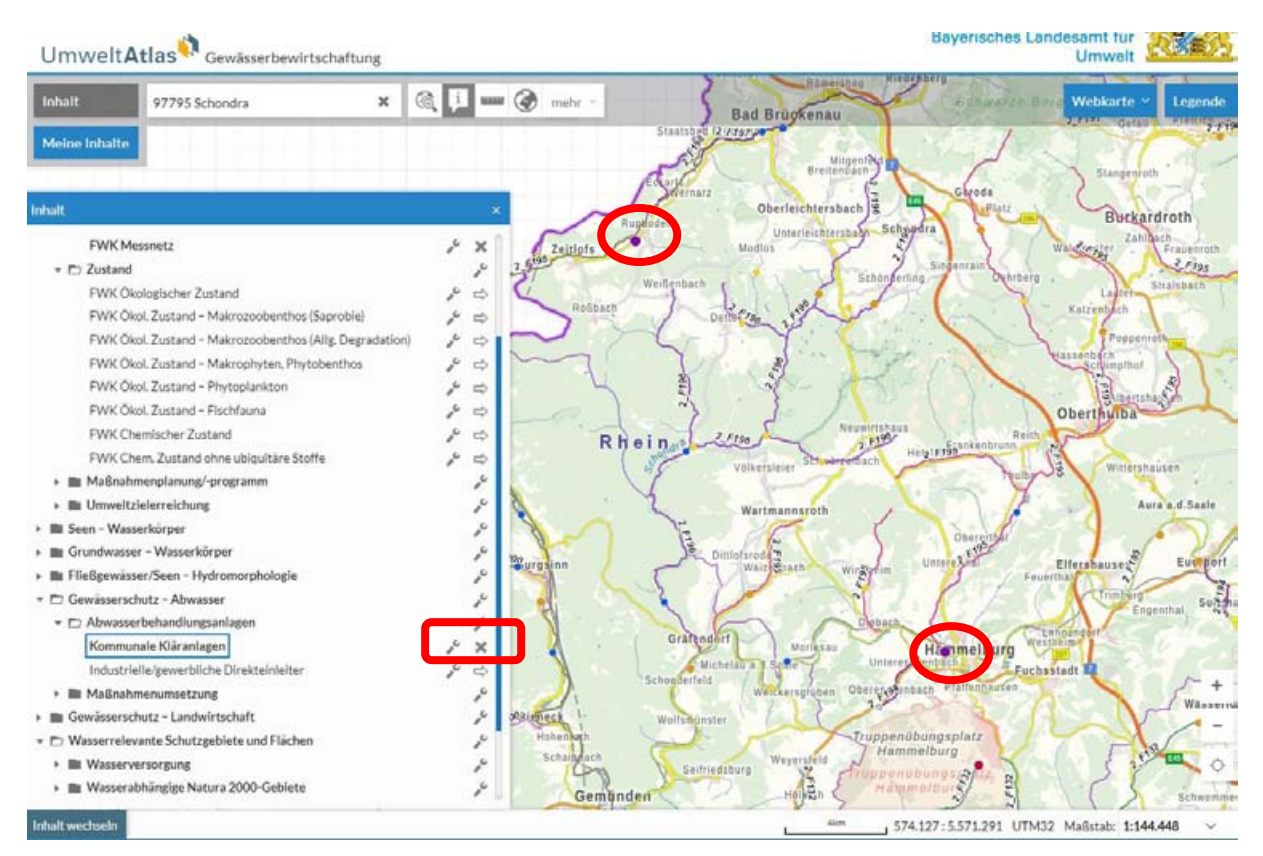

Mit einem Klick auf den Punkt (Kläranlage) erhalt mein einen gewissen Umfang an Informationen zur Kläranlage

# **Phosphat-Kulisse**

Endlich sind auch die Steckbriefe für die Flußwasserkörper für die Phosphatkulisse veröffentlicht:

[https://www.lfu.bayern.de/wasser/gewaesser\\_seen\\_phosphor/eutrophierte\\_gebiete/index.ht](https://www.lfu.bayern.de/wasser/gewaesser_seen_phosphor/eutrophierte_gebiete/index.htm) [m](https://www.lfu.bayern.de/wasser/gewaesser_seen_phosphor/eutrophierte_gebiete/index.htm) 

Dort nach unten auf die Seite gehen und in der Karte nach dem jeweiligen Flußwasserkörper suchen und anklicken.

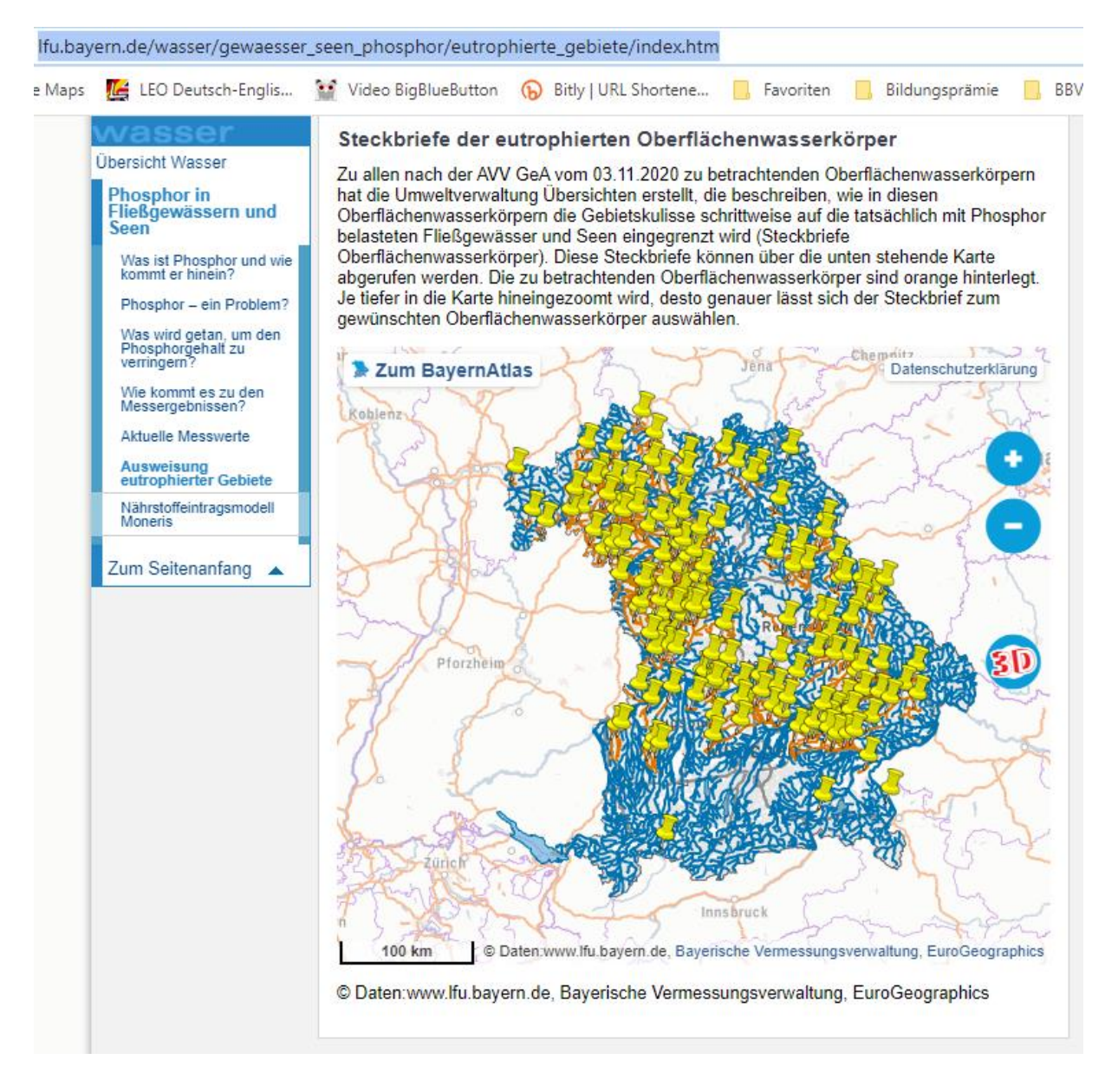

#### Steckbriefe der eutrophierten Oberflächenwasserkörper

Zu allen nach der AVV GeA vom 03.11.2020 zu betrachtenden Oberflächenwasserkörpern hat die Umweltverwaltung Übersichten erstellt, die beschreiben, wie in diesen Oberflächenwasserkörpern die Gebietskulisse schrittweise auf die tatsächlich mit Phosphor belasteten Fließgewässer und Seen eingegrenzt wird (Steckbriefe Oberflächenwasserkörper). Diese Steckbriefe können über die unten stehende Karte abgerufen werden. Die zu betrachtenden Oberflächenwasserkörper sind orange hinterlegt. Je tiefer in die Karte hineingezoomt wird, desto genauer lässt sich der Steckbrief zum gewünschten Oberflächenwasserkörper auswählen.

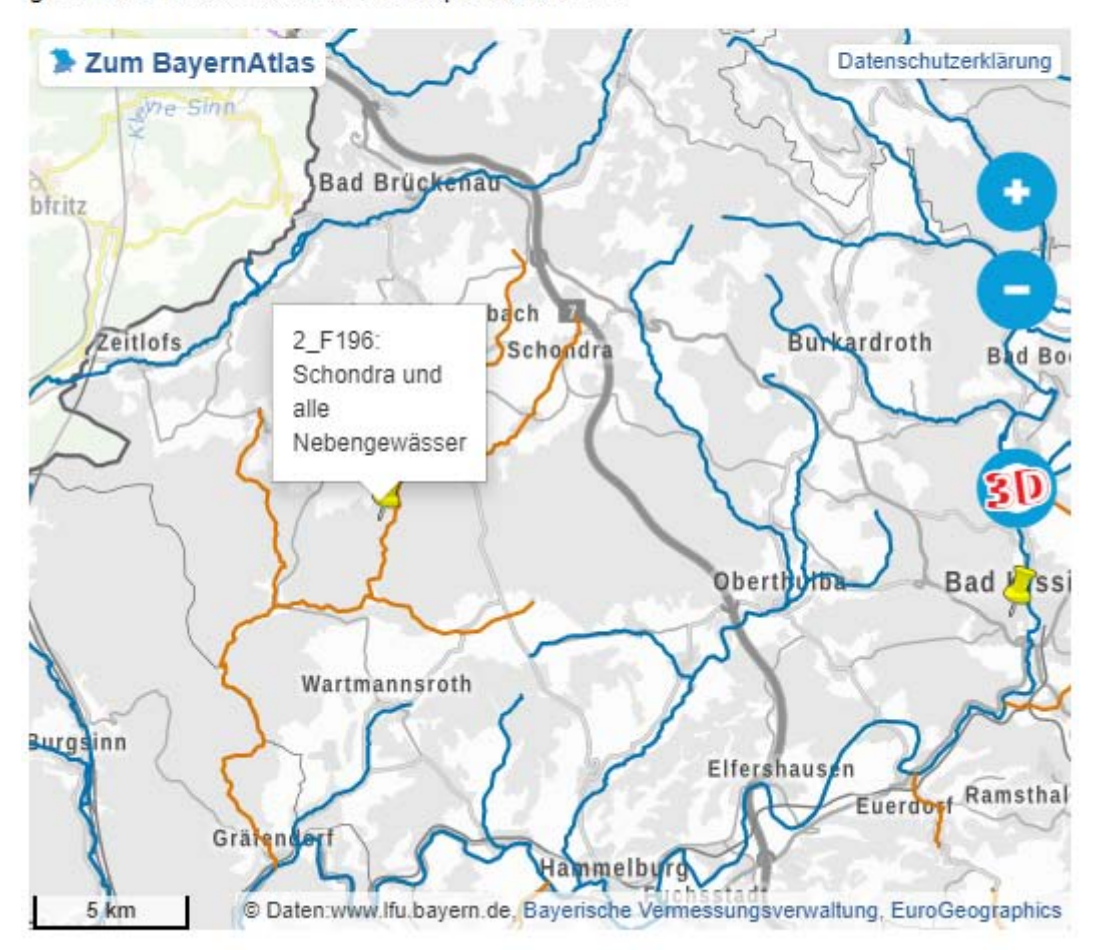

© Daten:www.lfu.bayern.de. Bayerische Vermessungsverwaltung. EuroGeographics

Auf den Flußwasserkörper klicken und hier den Link zum PDF auswählen

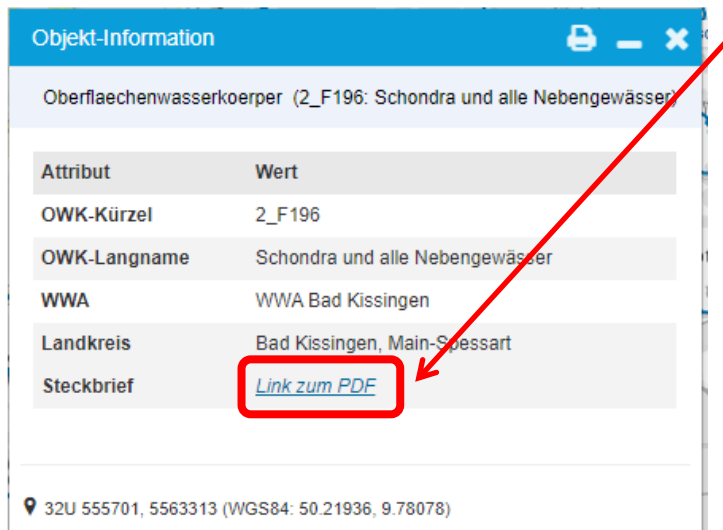

Auszug aus dem Steckbrief:

- Überblick mit Messstelle(n)
- Angabe zum Ortho-Phosphat
- Angabe zur Einstufung Wasserpflanzen (Makrophyten)
- Abschätzung Phosphateintrag insgesamt ins Gewässer, davon Anteil Landwirtschaft
- Phosphataustrag bezogen auf landwirtschaftliche Fläche

#### Steckbrief Oberflächenwasserkörper

### Fachliche Grundlagen für die Ausweisung der eutrophierten Gebiete nach AVV GeA vom 03.11.2020

#### Oberflächenwasserkörper 2 F196

Stand: 01.12.2020

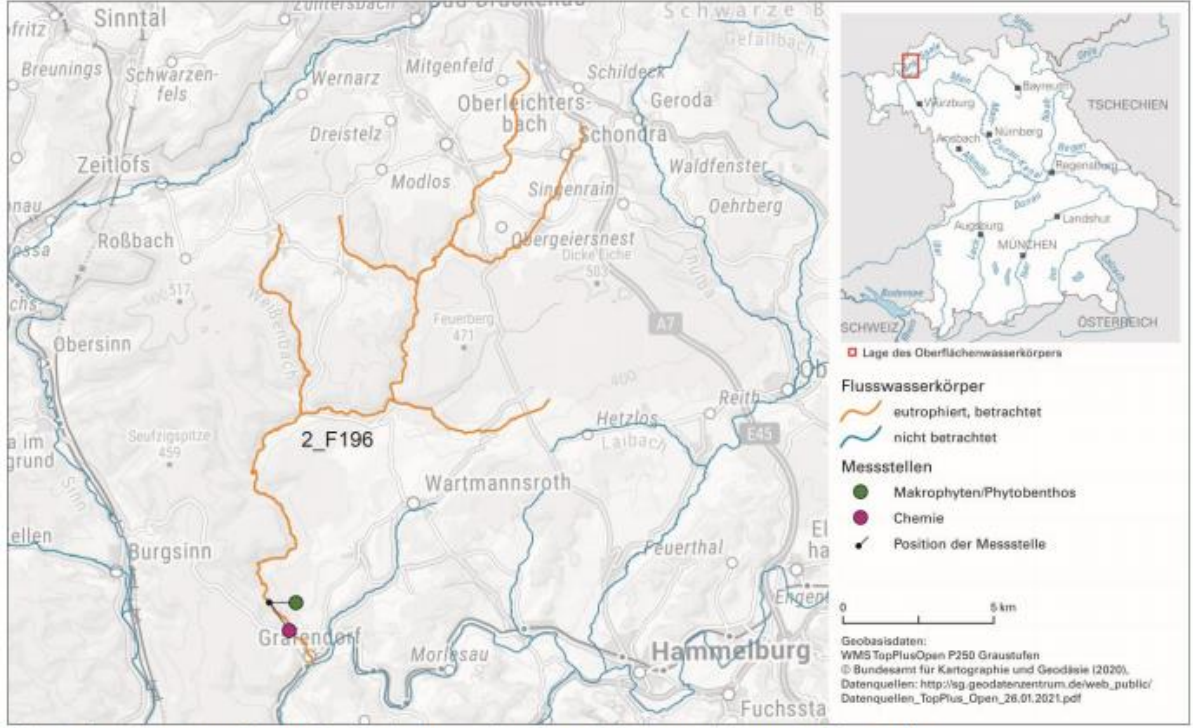

Abb. 1: Lage des eutrophierten Oberflächenwasserkörpers und der zugrundeliegenden Messstellen

#### Kriterium a: Das Fließgewässer oder der See ist durch Phosphor eutrophiert (§ 12, § 13 AVV GeA)

Ausgangspunkt sind die in der Oberflächengewässerverordnung (OGewV, § 3) beschriebenen Wasserkörper der Fließgewässer und Seen. An repräsentativen Messstellen wird als physikalisch-chemische Qualitätskomponente unter anderem der Phosphorgehalt untersucht (ortho-Phosphat-Phosphor bei Fließgewässern, Gesamtphosphor bei Seen).

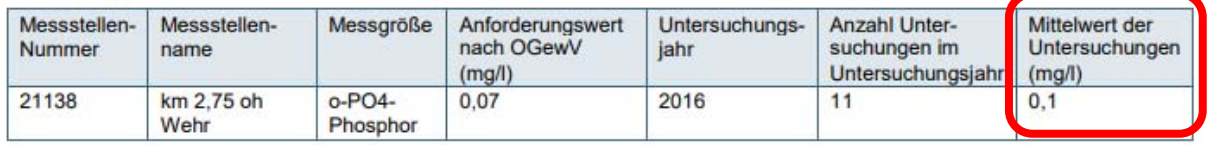

Tab. 2: Physikalisch-chemische Qualitätskomponente: Nährstoffverhältnisse

Tab. 3: Biologische Qualitätskomponente: Makrophyten / Phytobenthos bzw. Phytoplankton\*

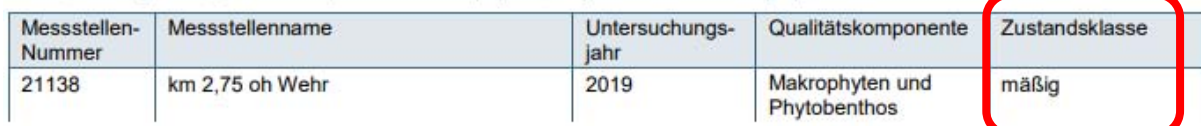

#### Kriterium b: Mehr als 20 Prozent des Phosphoreintrags stammen aus landwirtschaftlichen Quellen (§ 14 AVV GeA)

#### Tab. 4: Nährstoffeinträge in Gewässer des Oberflächenwasserkörpers

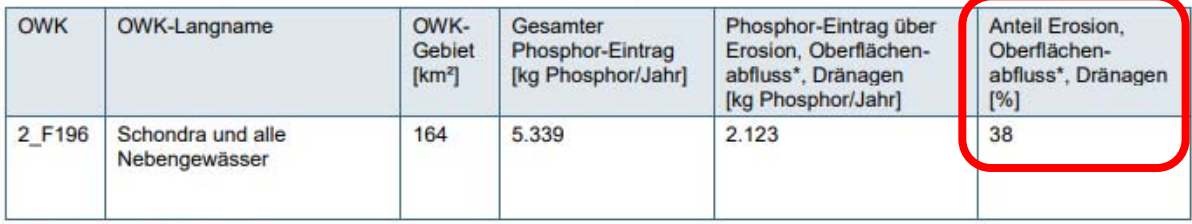

OWK: Oberflächenwasserkörper<br>\* Oberflächenabfluss (Eintrag von gelöstem Phosphor)

#### Kriterium c: Gewässertypspezifischer Wert (kg Phosphor pro km<sup>2</sup> und Jahr) ist überschritten (§ 16 AVV GeA)

#### Tab. 6: P-Eintrag auf landwirtschaftliche Nutzfläche (Acker, Grünland, Sonderkulturen) über Erosion, Oberflächenabfluss und Dränagen

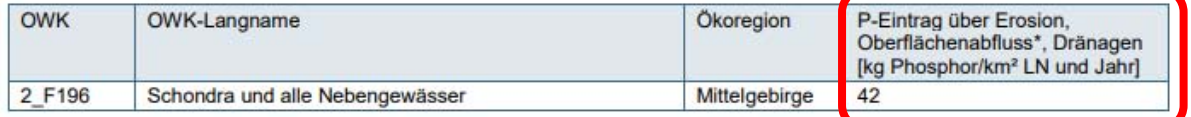

OWK: Oberflächenwasserkörper

U. Lindwirtschaftliche Nutzfläche (Acker, Grünland, Sonderkulturen)<br>\*OA: Oberflächenabfluss (Eintrag von gelöstem Phosphor)

# **Neuere Informationen gibt es auf der Seite des LfU unter der Wasserrahmenrichtlinie:**

#### <https://www.lfu.bayern.de/wasser/wrrl/index.htm>

Dort klicken Sie auf Wasserkörpersteckbriefe und erhalten eine neue Seite auf der Sie sowohl die Flußwasserkörper als auch Grundwasserkörper mit der aktuellen Bewertung der WRRL einsehen können.

In der jeweiligen Karte klicken sie wie im Umweltatlas Bayern auf das Gebiet und können einen Steckbrief abrufen. Leider sind diese Karten noch nicht im Umweltatlas Bayern unter den Inhalten zu finden sondern nur unter dem LfU WRRL Link.

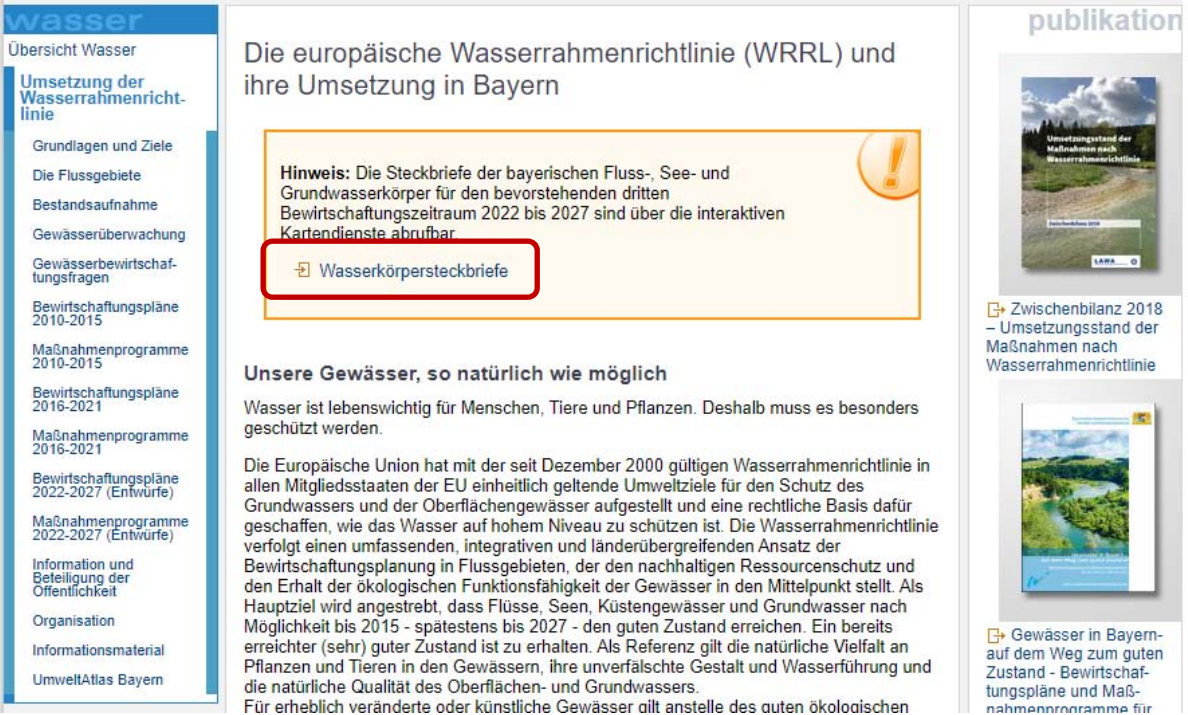

#### Flusswasserkörper

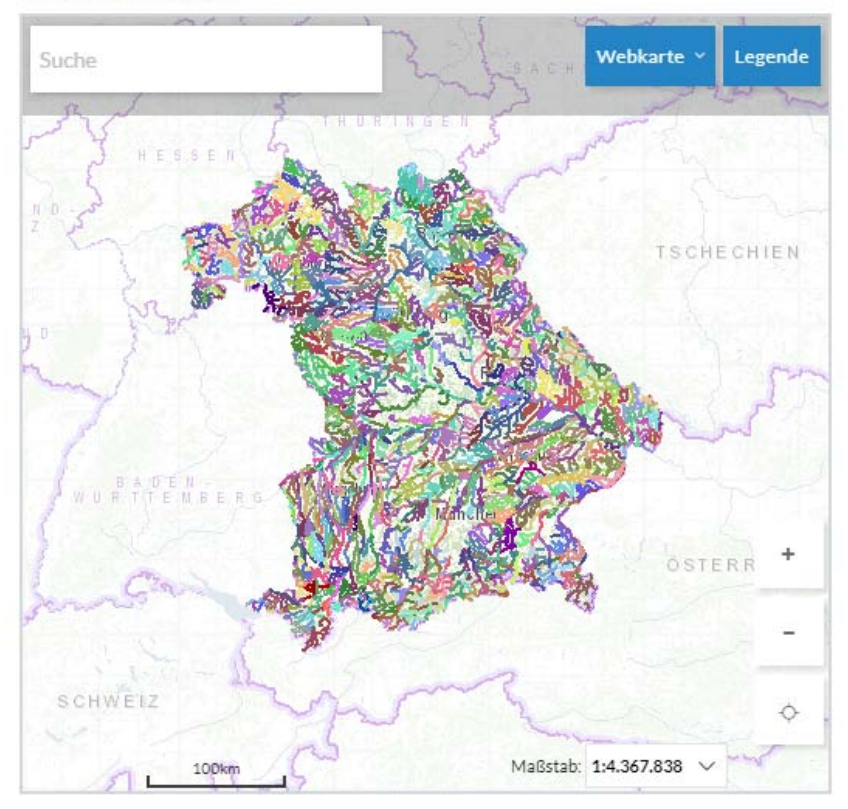

In der Karte klicken Sie den FWK an.

#### Flusswasserkörper

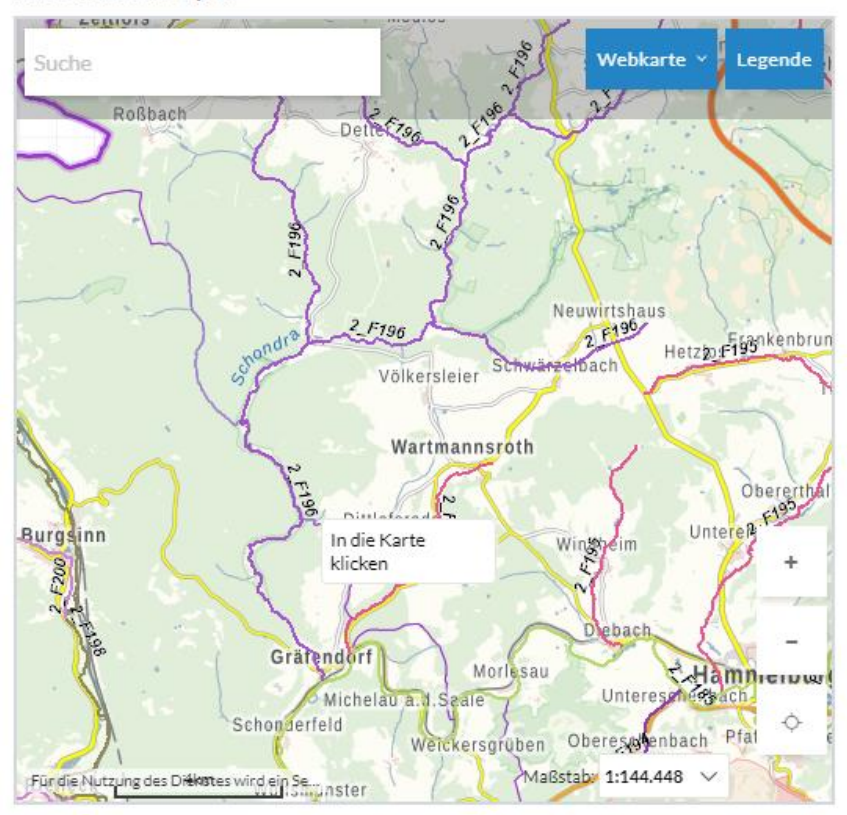

Das ist ein Auszug aus dem neuen Steckbrief über die WRRL Seite. Darin ist eine Beschreibung enthalten und es sind Qualitätsmerkmale summarisch und farblich dargestellt. Die Wasserpflanzen als Makrophyten sind aufgeführt. Es fehlt aber auch hier der Phosphatgehalt als Ortho-Phosphat für die Beurteilung der Phosphatkulisse.

Diese Werte sind wiederum im Gewässerkundlichen Dienst zu finden.

<https://www.gkd.bayern.de/>

Beschreibung folgt unten.

#### Schondra und alle Nebengewässer (Fließgewässer)

Stand: 22.12.2020

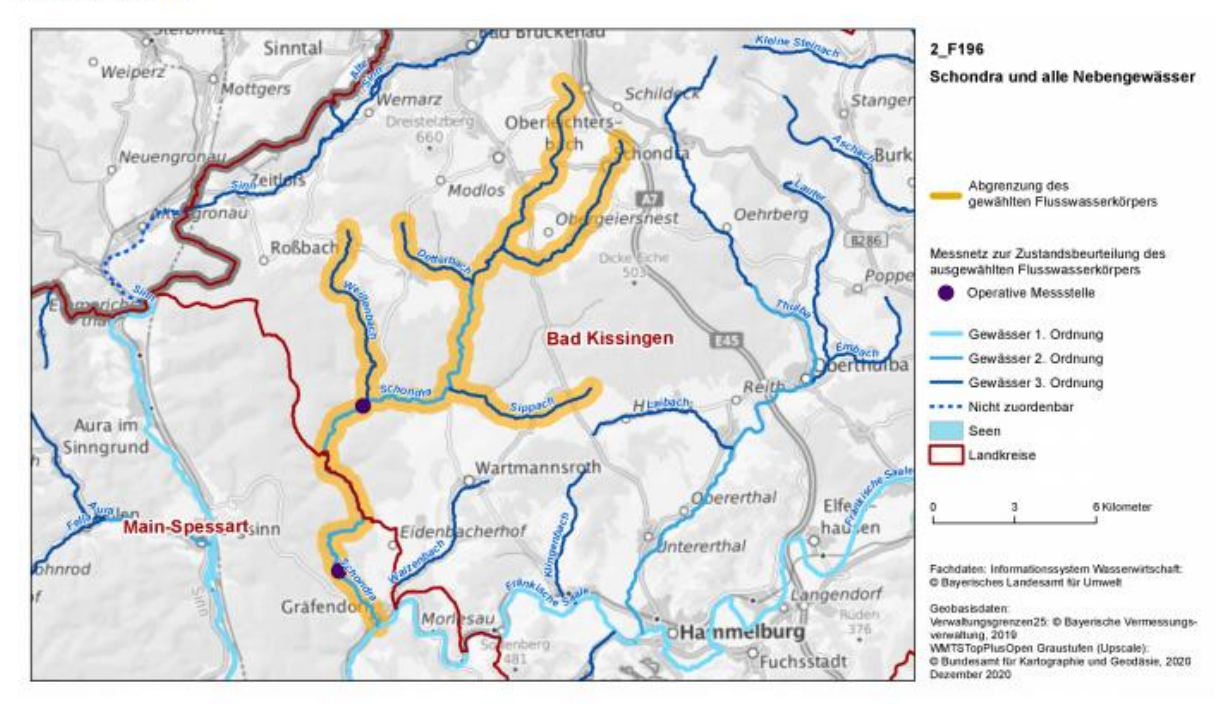

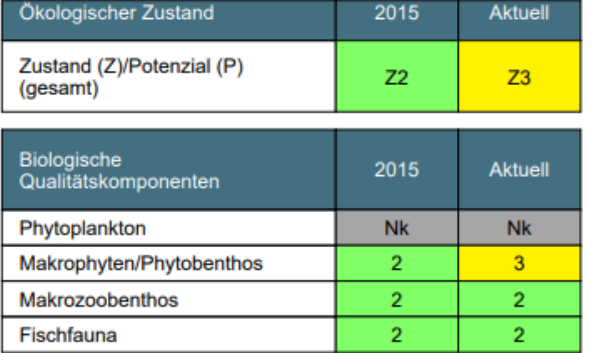

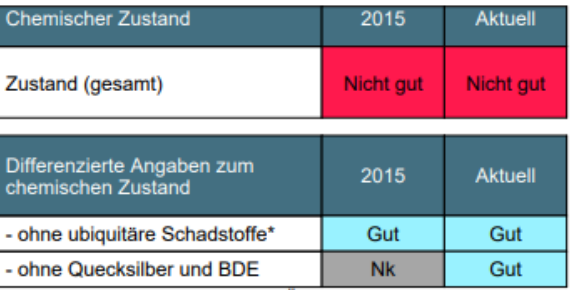

\* Die Bewertungen sind wegen Änderungen der Vorgaben nicht direkt vergleichbar

Und das ist die Karte der WRRL Seite mit den Grundwasserkörpern. Hier finden Sie durch Klick auf den jeweiligen GWK auch wieder Steckbriefe. Diese unterscheiden sich von den Steckbriefen zur Abgrenzung der Roten Gebiete, da sie alle möglichen Parameter einbeziehen und nicht nur Nitrat.

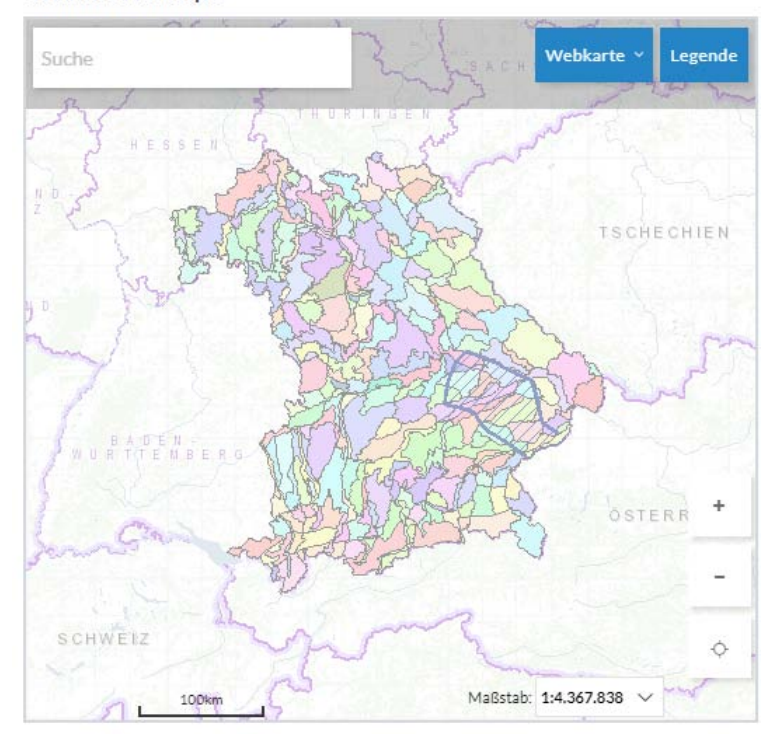

Grundwasserkörper

#### Auszug aus dem Unterkeuper Schweinfurt 2\_G046

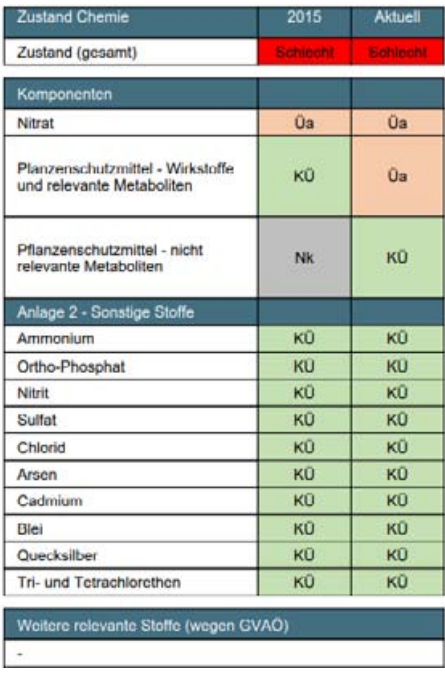

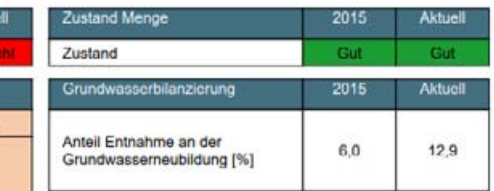

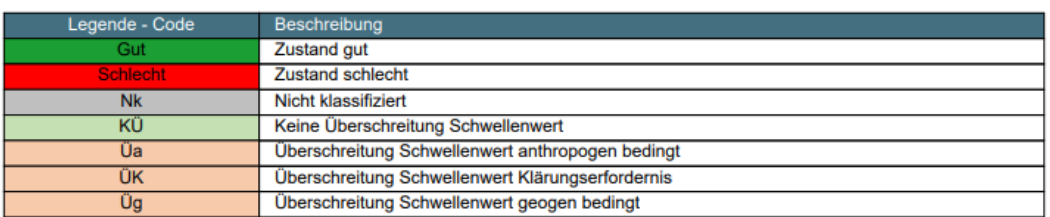

## **Gewässerkundlicher Dienst Bayern**

#### <https://www.gkd.bayern.de/>

Hier suchen wir unter dem Punkt "Chemie der Flüße".

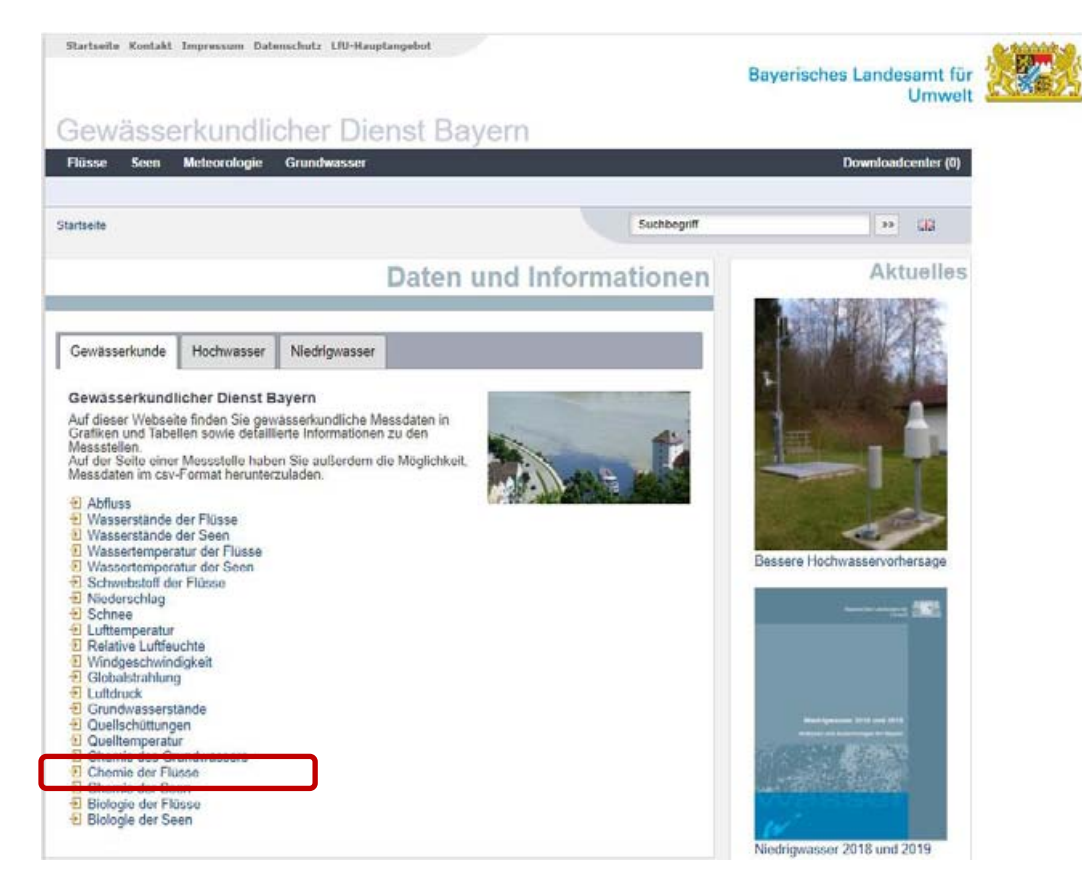

Auf der nächsten Seite wählen Sie "unterer Main", bei der Auswahl Messprogramm "Basisanalytik" und bei der Messgröße "Phosphat-P, ortho".

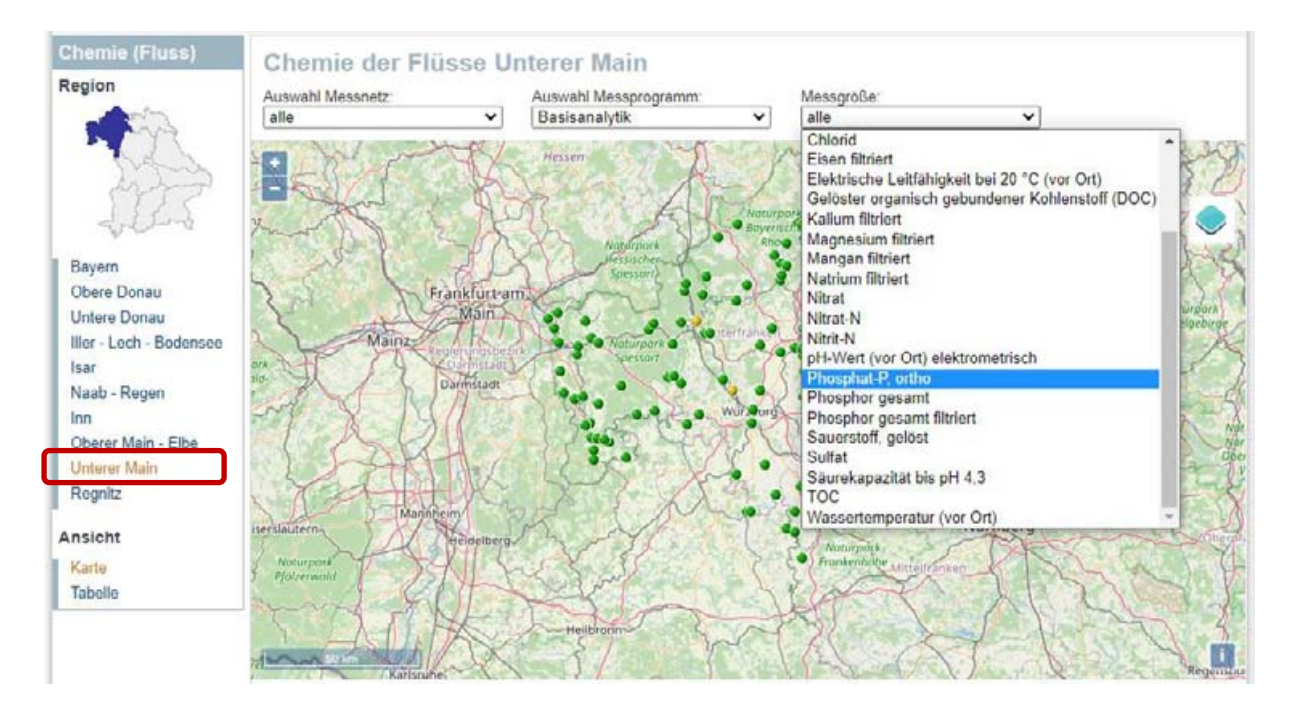

Wenn Sie jetzt auf eine Messstelle klicken, also einen der grünen oder gelben Punkte, erhalten Sie die Messwerte für Ortho-Phosphat an diesem Punkt. Hier wieder am Beispiel Schondra. Der Schwellenwert ist 0,07 mg Ortho-Phosphat/l. Die Messungen werden je Messstelle alle drei bis vier Jahre jeweils ca. einmal im Monat durchgeführt.

### Jahresgrafik km 2,75 oh Wehr / Schondra

Daten vom 2019-01-01 bis zum 2019-11-25

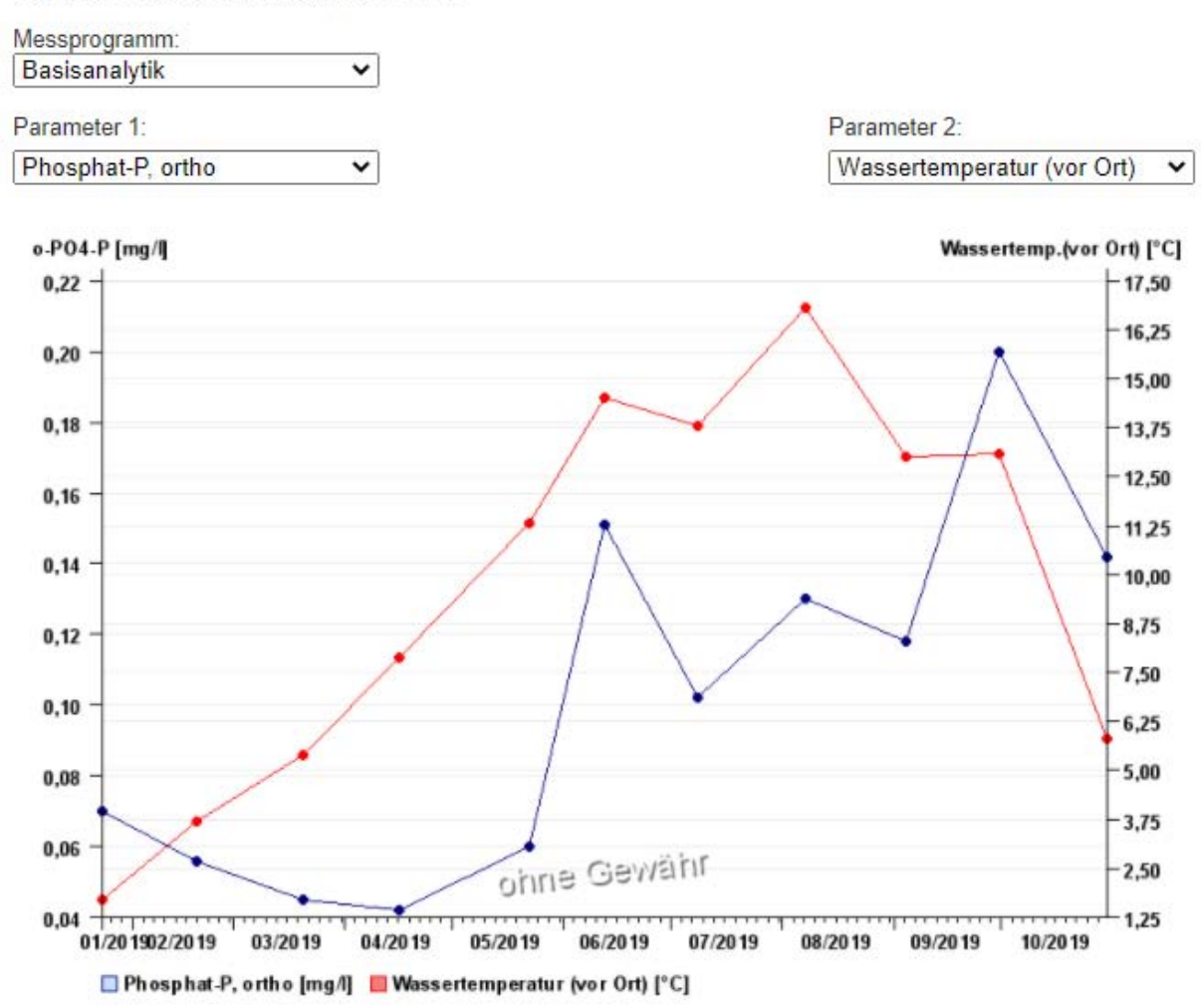

Ggf. Steckbriefe P-Kulisse wenn veröffentlicht.